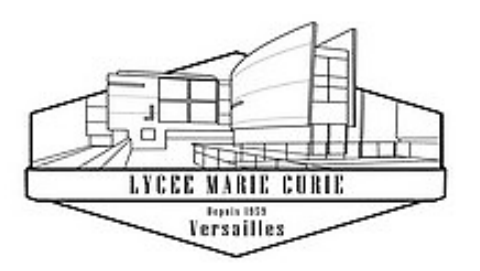

# Service Restauration

# **Inscription et fonctionnement**

*LGT Marie Curie Versailles*

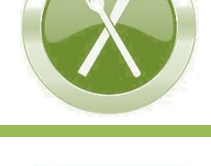

**Équi**Tables

*SOMMAIRE*

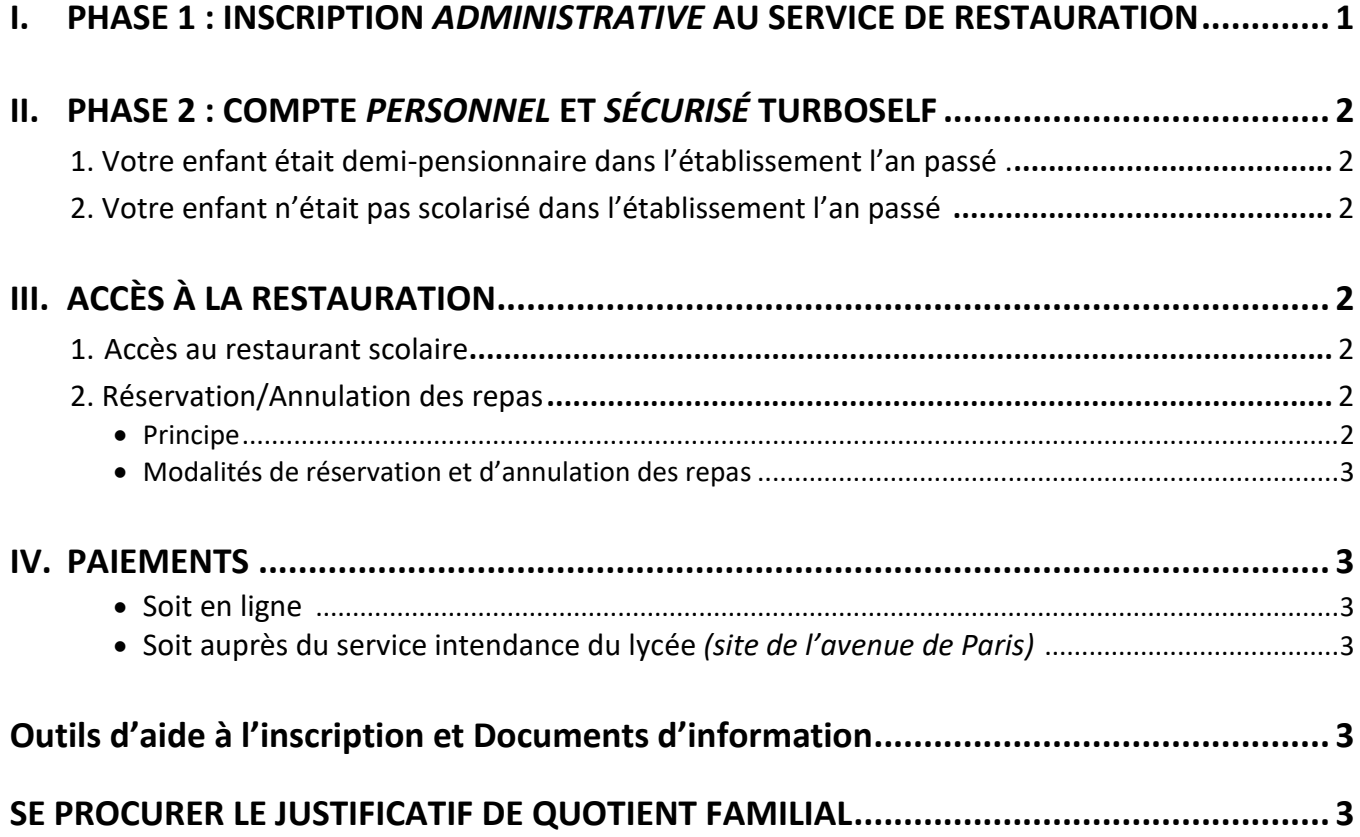

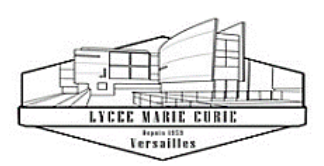

# **Inscription au service de Restauration scolaire 2023-2024**

Mesdames, Messieurs Les parents d'élèves

Madame, Monsieur,

Le service de restauration fonctionne selon deux principes :

- Tarif du repas calculé selon le quotient familial (selon une grille de 10 tarifs définie par la Région Ile-de-France).
- Facturation des repas *à l'unité*, dès réservation du repas **(la réservation étant obligatoire)**.

#### L'inscription au service de restauration du lycée Marie Curie de Versailles s'effectue en 2 phases :

#### **PHASE 1 : INSCRIPTION** *ADMINISTRATIVE*

**Constitution d'un dossier** *administratif* **dématérialisé** sur la plateforme internet publique *demarchessimplifiees.fr* pour :

- Mettre à jour et/ou communiquer au service Intendance du lycée les informations personnelles indispensables.
- Transmettre les pièces et documents administratifs pour le calcul du tarif du repas.

#### **PHASE 2 : CRÉATION D'UN COMPTE PERSONNEL** *TURBOSELF*

**Création ou Réactivation de** *votre compte personnel et sécurisé* **sur l'espace numérique TURBOSELF** pour :

- $\Rightarrow$  Créditer votre compte par carte bancaire pour l'achat de repas.
- Réserver/Annuler des repas selon un calendrier planifié à votre convenance.

Nous vous remercions de bien vouloir lire attentivement les modalités de fonctionnement de la restauration figurant dans le carnet de correspondance remis à votre enfant le premier jour de la rentrée.

Le service intendance se tient à votre disposition pour tout renseignement complémentaire.

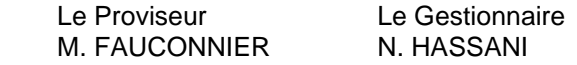

#### <span id="page-1-0"></span>**I. PHASE 1 : INSCRIPTION** *ADMINISTRATIVE* **AU SERVICE DE RESTAURATION**

#### **A. Dossier d'inscription dématérialisé**

Le dossier est à constituer *au plus vite*, en ligne sur la plateforme *demarches-simplifiees.fr*, afin de garantir *dès la rentrée* l'application du tarif aidé correspondant à votre Quotient Familial.

# Parmi les documents à fournir : **une ATTESTATION DE QUOTIENT FAMILIAL** défaut de transmission, le tarif maximal vous sera appliqué : soit 4,40 €

#### **Comment se procurer ce justificatif de quotient familial ? : VOIR EN PAGE 3** <sup>I</sup>

#### **B. Accéder à la plateforme** *demarches-simplifiees.fr*

L'espace réservée à l'inscription au service de restauration du lycée est accessible :

- **1.** Soit grâce au lien suivant : [https://www.demarches-simplifiees.fr/commencer/lycee-marie-curie](https://www.demarches-simplifiees.fr/commencer/lycee-marie-curie-inscription-service-restauration-2023-2024)[inscription-service-restauration-2023-2024](https://www.demarches-simplifiees.fr/commencer/lycee-marie-curie-inscription-service-restauration-2023-2024)
- **2.** Soit depuis la page d'accueil du site du lycée, **cliquer sur "Restauration"** :

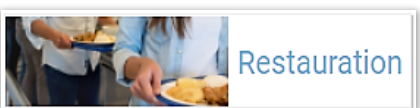

Puis **Rubrique N° 2 :** *"S'INSCRIRE AU SERVICE DE RESTAURATION : ANNÉE SCOLAIRE 2023/2024"*

# **3. Traitement du dossier dématérialisé par le service de gestion du lycée**

Le dossier dématérialisé, dûment constitué, est pris en charge par le service d'intendance du lycée en charge de la gestion de la restauration scolaire.

# **Une fois le dossier traité, le service d'intendance envoie par mail une notification comprenant :**

Un *lien vers l'espace numérique TURBOSELF* sur lequel créer son compte sécurisé TURBOSELF.

 Un *identifiant (c'est-à-dire un des E-mails spécifiés sur le dossier dématérialisé)* pour créer son compte personnel et sécurisé TURBOSELF et s'y connecter.

# **CES ÉLÉMENTS SERONT COMMUNIQUÉS ENTRE FIN AOÛT ET DÉBUT SEPTEMBRE, AVANT L'OUVERTURE DE LA RESTAURATION SCOLAIRE.**

# <span id="page-2-0"></span>**II. PHASE 2 : COMPTE** *PERSONNEL* **ET** *SÉCURISÉ* **TURBOSELF**

Cet espace personnel en ligne TURBOSELF permet de : < Créditer en € votre compte TURBOSELF.

 $\Rightarrow$  Payer.

 $\Rightarrow$  Réserver/Annuler un ou plusieurs repas.

**Deux cas de figure :**

- <span id="page-2-1"></span>**1. Si votre enfant était déjà demi-pensionnaire dans l'établissement l'an passé**, vous détenez déjà votre identifiant et votre mot de passe pour vous connecter à votre compte personnel et sécurisé TURBOSELF. Cet identifiant et ce mot de passe restent valides.
- <span id="page-2-2"></span>**2. Si votre enfant n'était pas scolarisé dans l'établissement l'an passé**, la création de votre compte personnel de restauration TURBOSELF est obligatoire | ⇒ Pour accéder aux outils d'aide à l'inscription : *Voir page suivante*

C'est pourquoi il est nécessaire d'indiquer au moins une adresse e-mail valide dans le dossier dématérialisé sur *demarches-simplifiees.fr*.

# <span id="page-2-3"></span>**III. ACCÈS À LA RESTAURATION**

#### <span id="page-2-4"></span>**1. Accès au restaurant scolaire**

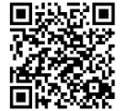

Accès au restaurant scolaire par **QR-Code,** généré par l'application pour smartphone *MyTurboself*. *MyTurboself à installer sur smartphone et disponible sur Androïd & Apple.*

# **En l'absence de smartphone, se signaler impérativement au service** *INTENDANCE* **du lycée..**

# <span id="page-2-5"></span>**2. Réservation/Annulation des repas**

#### <span id="page-2-6"></span>**PRINCIPE**

Tout élève désirant déjeuner doit avoir réservé son repas. La réservation est un impératif à respecter, **car elle entraîne la confection et la distribution du repas**.

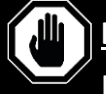

# **LA RÉSERVATION N'EST POSSIBLE QUE SI LE COMPTE EST SUFFISAMMENT APPROVISIONNÉ**

Les réservations peuvent s'effectuer la veille pour le lendemain AVANT 09H00 — et jusqu'à huit semaines à l'avance — MAIS **HORS WEEK-END ET JOURS FÉRIÉS**.

Elles sont personnelles et ne peuvent concerner qu'un repas par jour.

# **POUR L'ANNULATION D'UN REPAS, LES MÊMES DÉLAIS SONT À RESPECTER.**

**À NOTER : Dès la réservation effectuée, le repas est déduit de votre compte TURBOSELF, que le repas soit** 

**consommé ou non :** Un repas réservé et non consommé sera débité le jour même.

Aucune annulation sollicitée hors délai ne sera prise en compte.

#### <span id="page-3-0"></span>**MODALITÉS DE RÉSERVATION ET D'ANNULATION DES REPAS**

En dehors du compte personnel, possibilité de réserver/annuler les repas sur les bornes TURBOSELF du lycée :

**Sur le site** *Marie-Curie (70 avenue de Paris)* **:** Borne 1 dans le hall de l'administration (bâtiment A)

Borne 2 près du service *Vie scolaire* (bâtiment B) Borne 3 à la sortie du réfectoire

**Sur le site** *Molière (24 rue Henri-Simon)* **:** une seule borne, située à l'entrée du réfectoire.

### <span id="page-3-1"></span>**IV. PAIEMENTS**

Pour créditer votre carte, vous provisionnez votre compte TURBOSELF :

<span id="page-3-2"></span>**Soit en ligne :**

Sur votre espace personnel TURBOSELF, réglez par carte bancaire pour un montant minimum de 10 repas. Votre compte TURBOSELF n'est crédité qu'en différé le lendemain matin à 7H00, après la synchronisation quotidienne de votre espace numérique personnel avec le logiciel de gestion.

Vos *identifiant* et *mot de passe* garantissent la bonne affectation des sommes versées par vos soins.

#### <span id="page-3-3"></span>**Soit auprès du service intendance du lycée (site de l'avenue de Paris) :**

- Possibilité de déposer un chèque libellé à l'ordre de *« L'Agent comptable du Lycée Marie Curie de Versailles » N.B.* **: au dos du chèque, indiquez les NOM Prénom de l'élève.**
- Possibilité de régler en espèces contre remise d'un reçu.
- Possibilité de régler par carte bancaire.

Compte tenu des délais de réservation à observer, il convient de veiller à recharger votre compte TURBOSELF dès que celui-ci indique la mention **"2 repas restants"**.

# **OUTILS D'AIDE À L'INSCRIPTION & DOCUMENTS D'INFORMATION …**

<span id="page-3-4"></span>**Outil d'aide à l'inscription et Documents d'information … sur le site du lycée :** [http://www.lyc-curie-versailles.ac-versailles.fr/restauration scolaire](http://www.lyc-curie-versailles.ac-versailles.fr/spip.php?rubrique33) …

**…** À la rubrique :

**Pestauration** 

**CONTACT SERVICE RESTAURATION :** [demipension.0782567S@ac-versailles.fr](mailto:demipension.0782567S@ac-versailles.fr)

<span id="page-3-5"></span>**COMMENT VOUS PROCURER L'ATTESTATION DE QUOTIENT FAMILIAL ? :** 

VOUS ÊTES ALLOCATAIRE CAF :

Vous vous procurez une **"Attestation DE PAIEMENT de la CAF" DATANT DE MOINS DE 3 MOIS ET INDIQUANT VOTRE QUOTIENT FAMILIAL** en suivant la note accessible par le lien suivant : **[Familles allocataires de la CAF, obtenez votre attestation de paiement CAF pour la restauration scolaire de votre lycée](https://www.iledefrance.fr/sites/default/files/medias/2023/04/Notice_QF_CAF_Obtenir_attestation_paiement_CAF_2023.pdf)**

### **VOUS N'ÊTES PAS ALLOCATAIRE CAF :**

Une calculette accessible sur le site de la Région Île-de-France vous permet de calculer votre quotient familial et d'éditer l'attestation de restauration scolaire : **[www.iledefrance.fr/equitables](http://www.iledefrance.fr/equitables)**

- Cette attestation doit être transmise au lycée avec les pièces justificatives obligatoires suivantes :
- · Photocopies de l'intégralité du dernier avis d'imposition de l'ensemble du foyer,
- · Photocopies de l'intégralité du livret de famille,
- · Photocopies des prestations familiales du dernier mois.